# SRI

1

## **Guía para contribuyentes**

## Registro de cargas familiares

### **Registro de cargas familiares**

#### **REGISTRO DE CARGAS**

A continuación, se detallan los pasos que debe seguir para registrar a sus cargas familiares desde el período 2023 en adelante:

1. En la opción Anexos / Anexo de gastos personales en línea debe seleccionar la opción **Registro de cargas familiares para períodos a partir de 2023.**

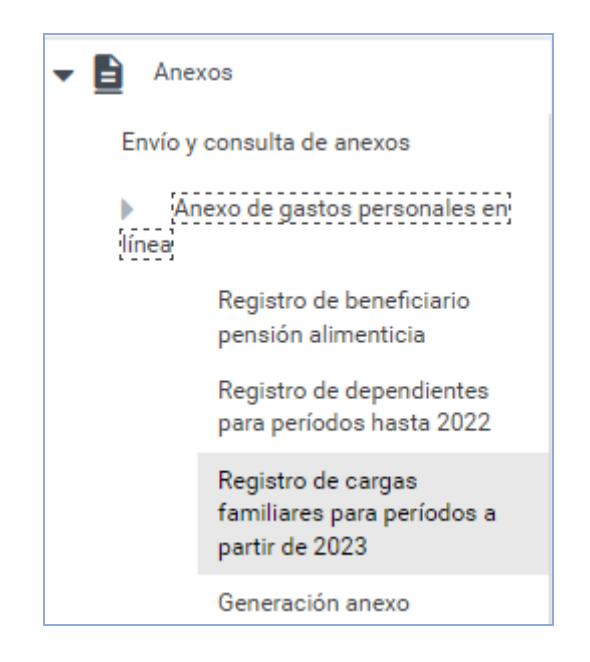

2. A continuación, se habilitará la opción para seleccionar el periodo fiscal.

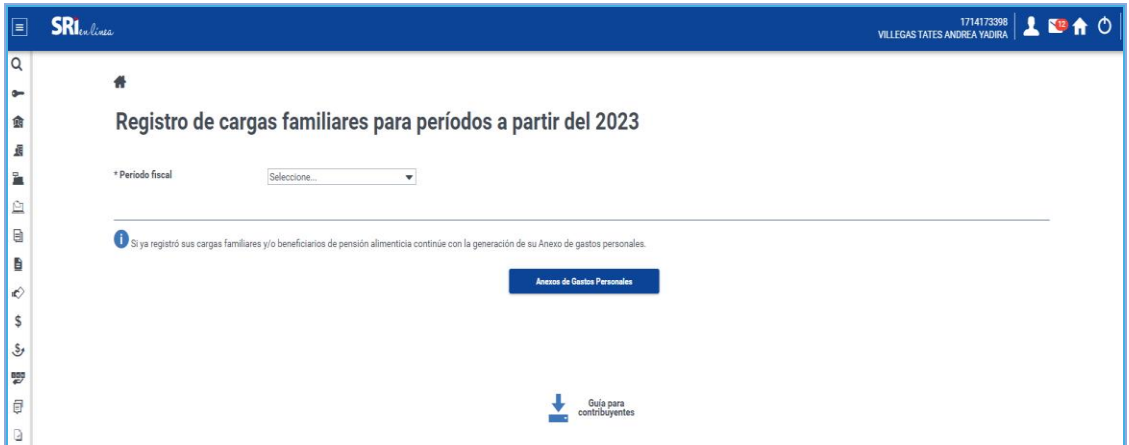

El primer día del año, se habilita el periodo anterior para poder realizar el registro de cargas, por ejemplo: el primero de enero del 2024 se habilitará el período 2023.

**Recuerde**, cada año debe realizar el registro de sus cargas familiares.

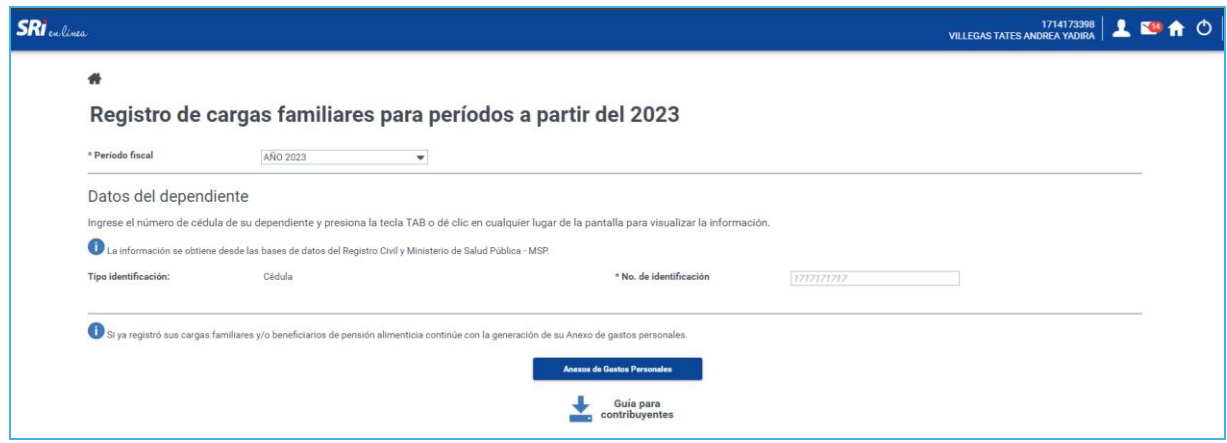

**Ingreso de la información de las cargas familiares**

3. Posterior se habilitará la sección para ingresar la información de las cargas familiares.

Consideraciones para el registro de las **cargas familiares**:

- Se considera cargas familiares a los padres, cónyuge o pareja en unión de hecho e hijos hasta los 21 años que se encuentren registrados en la base del Registro Civil, por lo tanto solo se permite como tipo de identificación el número de cédula.
- La carga puede ser considera por una sola persona en cada período.
- En el caso de *los padres*, se requiere su aceptación previa para lo cual, necesitan tener *usuario y contraseña* para ingresar a SRI en línea.
- Paro todos los parentezcos, se habilita el campo discapacidad el cual se llena de manera automática con un Si o No, de acuerdo a los registros del Ministerio de Salud Pública.
- En el caso de los hijos con discapacidad, no se considera la validación de la edad, pueden ser inclusive mayores a 21 años, pero si se valida que no tenga ingresos gravados du
- Se considera carga familiar a los que dependen del contribuyente, es decir, no tienen ingresos gravados que superen un salario básico unificado (SBU).

Los ingresos gravados son:

• Ingresos por relación de dependencia: Aportaciones en el IESS (no se consideran las pensiones jubilares).

- Ingresos por otras actividades económicas (no incluye relación de dependencia): Información presentada en la declaración de IVA de cada contribuyente.
- Ingresos por rendimientos financieros gravados: Información reportada por terceros.
- Ingresos por dividendos gravados: Información reportada por terceros.
	- Se debe ingresar el número de cédula (solo se permite este tipo de identificación).

Se desplegará la información relacionada al tipo de relación y apellidos y nombres completos, información obtenida del Registro Civil.

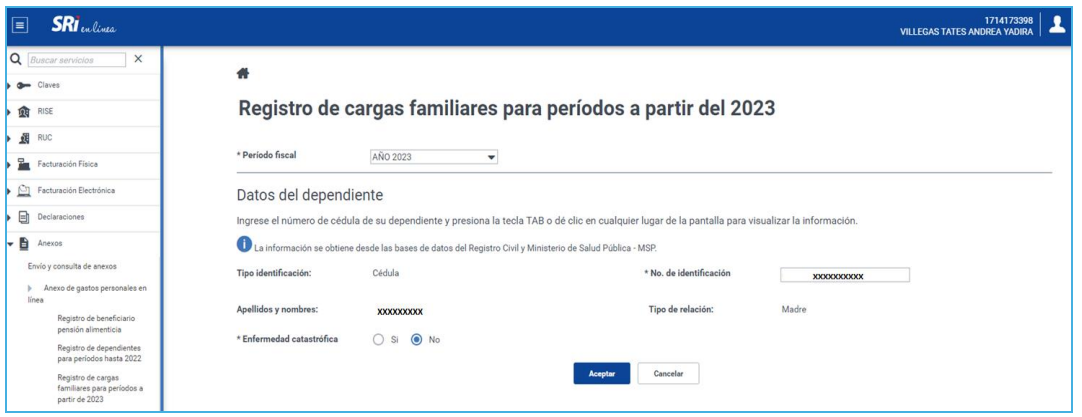

En el caso de hijos, se habilitará adicionalmente el campo de "Discapacidad", el cual tiene una respuesta automática de Si o No de acuerdo a los registros del Ministerio de Salud Pública, la vigencia del carnet debe estar habilitado para el período seleccionado para que pueda aplicar el beneficio.

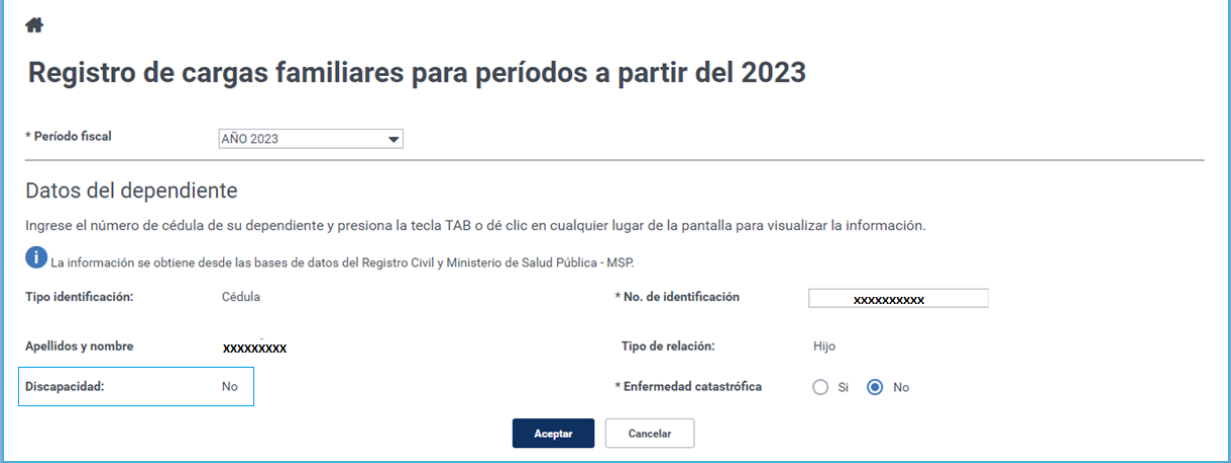

#### **Ingreso de la información de enfermedades catastróficas**

4. Adicionalmente, se habilitará el campo "Enfermedad catastrófica", el cual es de selección manual, pero viene marcado por defecto "No".

En el caso de que la respuesta sea "No", solo se da aceptar y se continua con la aceptación del registro.

En el caso de que la respuesta sea "Si", se habilitará la sección para el detalle de la o las enfermedades, esta información se ingresa por cada familiar:

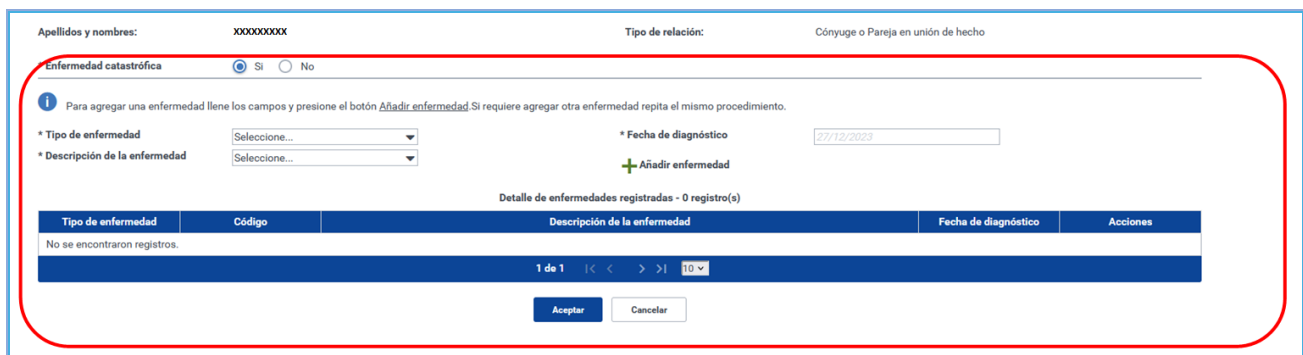

Los campos que se deben ingresar son:

- *Tipo de enfermedad:* de acuerdo con el catálogo emitido por el Ministerio de Salud Pública, se tiene dos tipos; enfermedades catastróficas y raras o huérfanas.
- *Descripción de la enfermedad:* se deberá ingresar la enfermedad de acuerdo con lo diagnosticado y registrado en el Ministerio de Salud Pública.
- *Fecha de diagnóstico:* debe ser diagnosticada antes o durante el período a reportar.

Al finalizar el ingreso de la información requerida, dar click en el botón "Añadir enfermedad", este mismo procedimiento se debe realizar por cada enfermedad que se requiera registrar.

5. Finalmente, se debe dar click en Aceptar y se visualizará una pantalla de confirmación, en la cual podrá, seleccionar "Cancelar" y regresa a la pantalla anterior o "Aceptar" con lo cual se creará el registro de la carga.

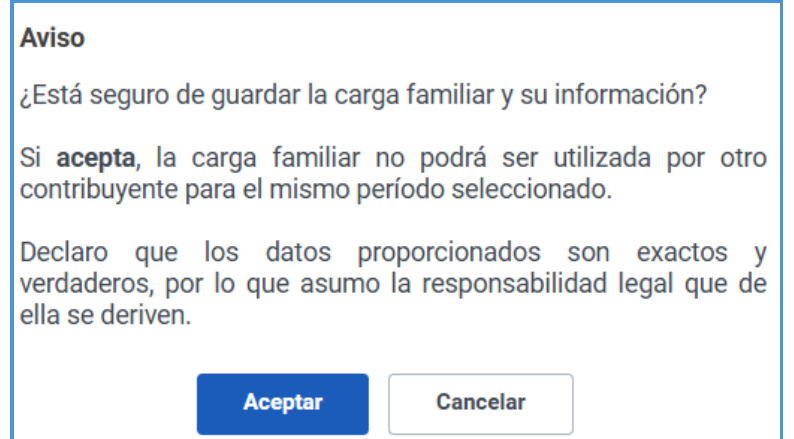

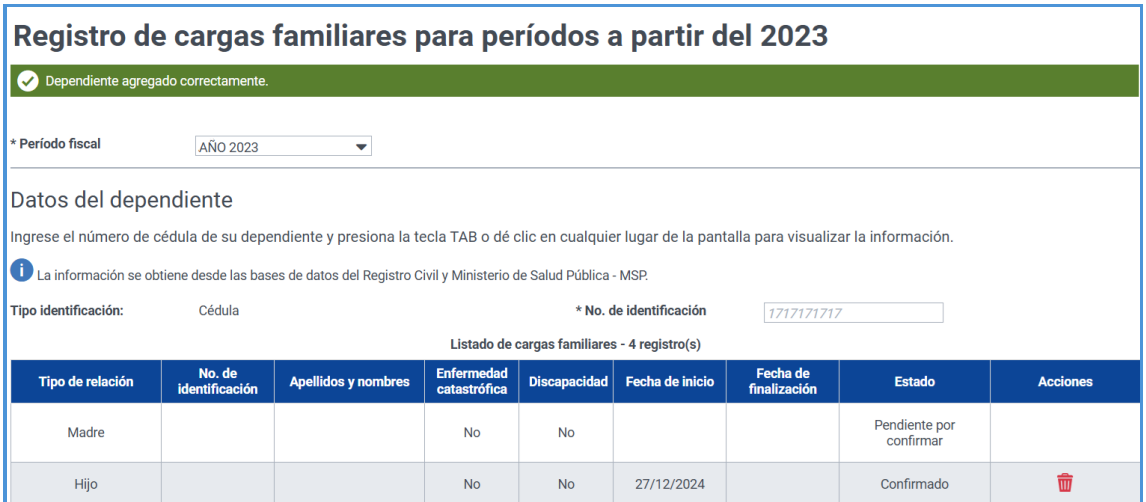

En el caso de cónyuge, pareja en unión de hecho e hijos, el estado al momento de aceptar es "Confirmado" y en la fecha de inicio se pone la fecha en la cual se registro la carga, para estos tipos de relación, no se requiere aprobación.

En el caso de los padres, el estado al momento de aceptar el registro es "pendiente de confirmar" y este cambiará al momento que el padre o madre acepte o rechace.

#### **CONFIRMACIÓN PARA EL CASO DE LOS PADRES**

En el caso de registrar como carga familiar a los padres (padre o madre), el estado quedará como "pendiente confirmar" como se muestra a continuación:

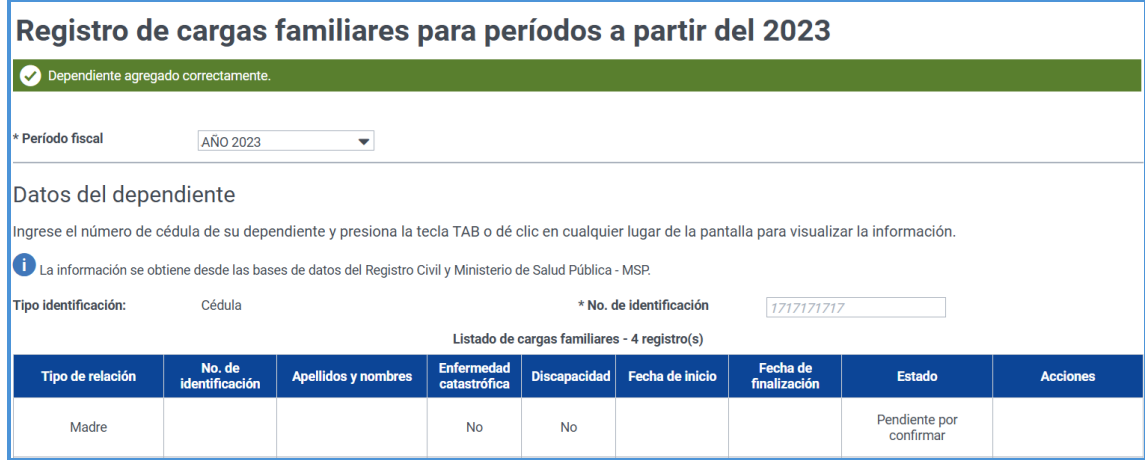

Para que el padre o madre puedan aceptar o rechazar la solicitud, se requiere lo siguiente:

- Contar con usuario y contraseña para ingresar a SRI en Línea.
- Ingresar a la opción Anexos / Anexo de gastos personales en línea debe seleccionar la opción **Registro de cargas familiares para períodos a partir de 2023.**

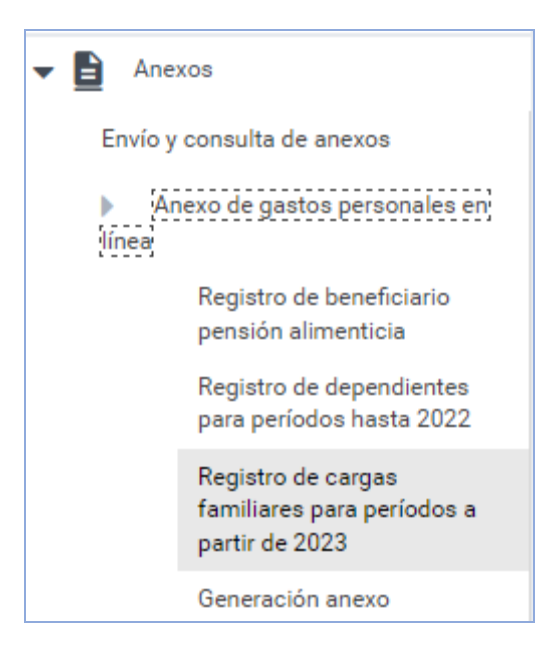

• En el caso de tener una o varias solicitudes, se presentarán en la siguiente pantalla:

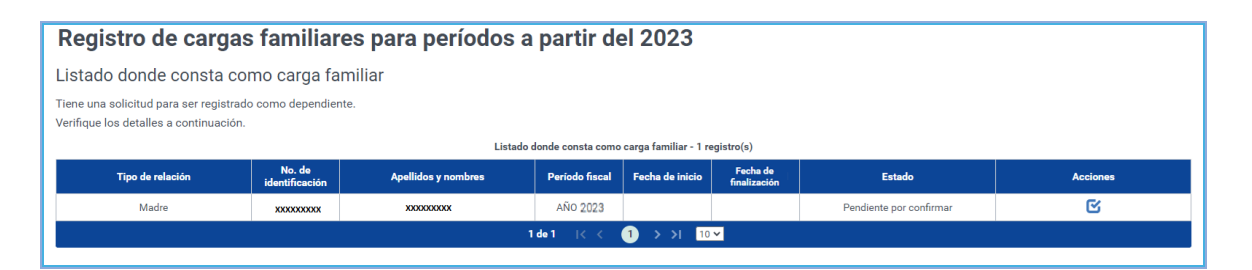

En la columna "Acciones", se debe dar click en el ícono  $\mathbf{v}$  y se presentará una pantalla en la cual podrá aceptar, rechazar o cancelar. En caso de aceptar, cambiará el estado a "Confirmado" y se llenará la fecha inicio (fecha en la que se acepta la solicitud). Si existieran varias solicitudes, si se acepta una, las demás se pondrán por defecto como rechazadas.

En caso de rechazar, cambiará el estado a "Solicitud rechazada" y se llenará la fecha de finalización (fecha en la que se rechaza la solicitud). En caso de cancelar, retornará a la pantalla anterior.

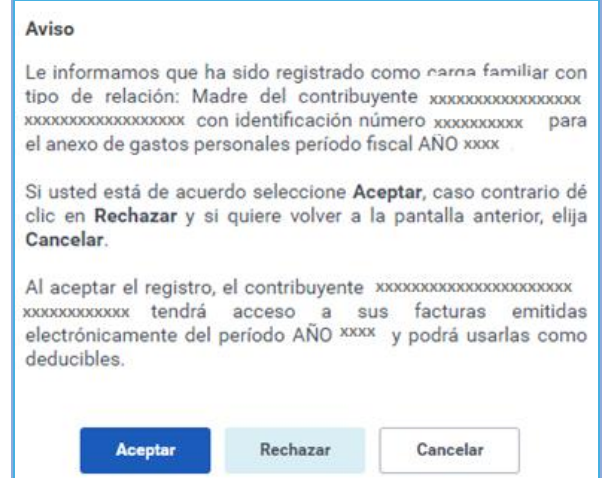

**Recuerde***,* si se aprueba una solicitud posterior al envío del anexo y requiere contar con esa información, debe enviar nuevamente el anexo (sustituirlo).

Para la rebaja del Impuesto a la Renta causado, los comprobantes de venta en los cuales se respalde el gasto podrán estar a nombre del contribuyente o de sus cargas familiares debidamente registradas.

#### **ELIMINACIÓN DE LA CARGA FAMILIAR**

En el caso de no tener generado el anexo de gastos personales o que se encuentre en borrador, se podrá eliminar la carga familiar previamente registrada, para lo cual, en el listado de cargas familiares, se habilitará la columna "Acciones" y el ícono para poder eliminar.

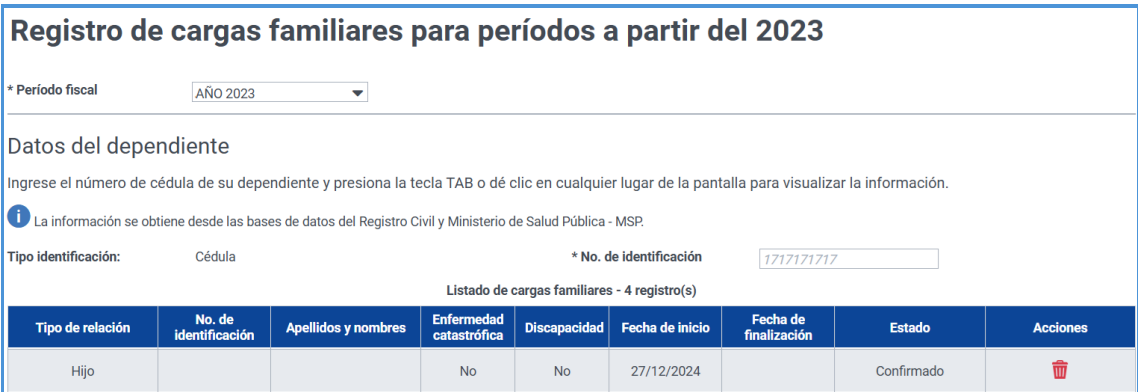

En caso de requerir la eliminación, se debe dar click en el ícono y se presentará un mensaje de confirmación:

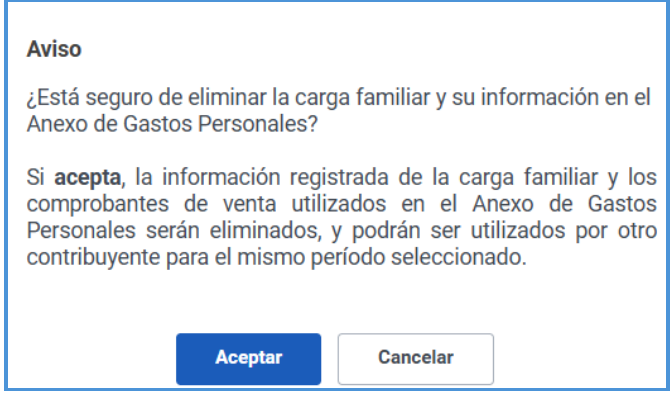

En caso de cancelar, regresa a la misma pantalla del listado de dependientes.

En caso de aceptar, se cambia de estado al dependiente a "eliminado" y se registra la fecha de finalización.

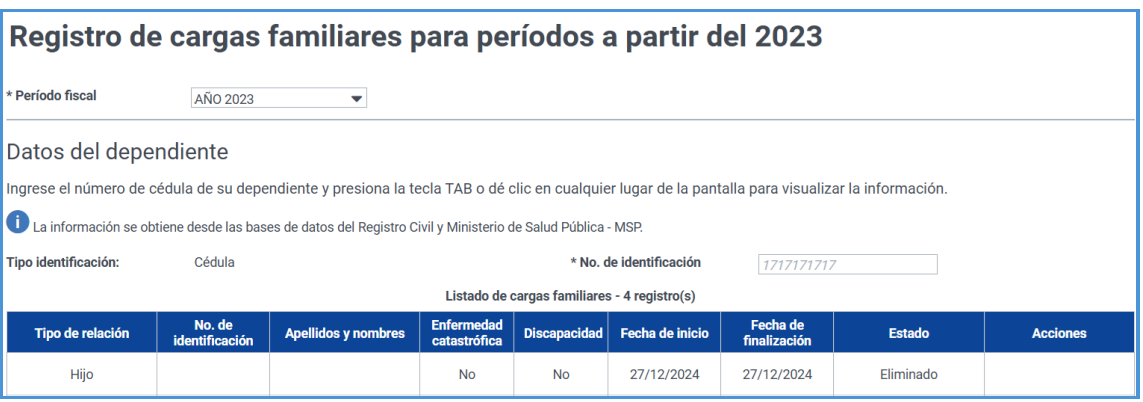

**Recuerde***,* si se encuentran facturas registradas en el borrador de su anexo de gastos personales, al eliminar un dependiente, estas se eliminarán del anexo.

El dependiente eliminado, puede ser ingresado por otro beneficiario o por el mismo que lo eliminó.

Al terminar de registrar tus dependientes, puedes generar el anexo de gastos personales en línea.